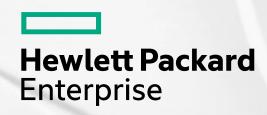

# New User Experiences with K3s and MetalLB on Managed Nodes

Alan Mutschelknaus: HPE Cray CSM User Team
Presented by: Jeremy Duckworth and Harold Longley

May 2023

# **Containerized Logins**

K3s

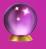

User Access Instances on Managed Hardware (e.g. UANs)

Interactive Podman Containers

Infrastructure Deployed using K3s

Helm and K3s on Managed Hardware == Opportunity

# **Standard SSH Model**

- Tried and true configuration for HPC compilation and job launch
- User uses SSH to initiate a session on the node
- Cray Programming Environment available
- Job launch via Workload Managers (Slurm, PBS, etc)

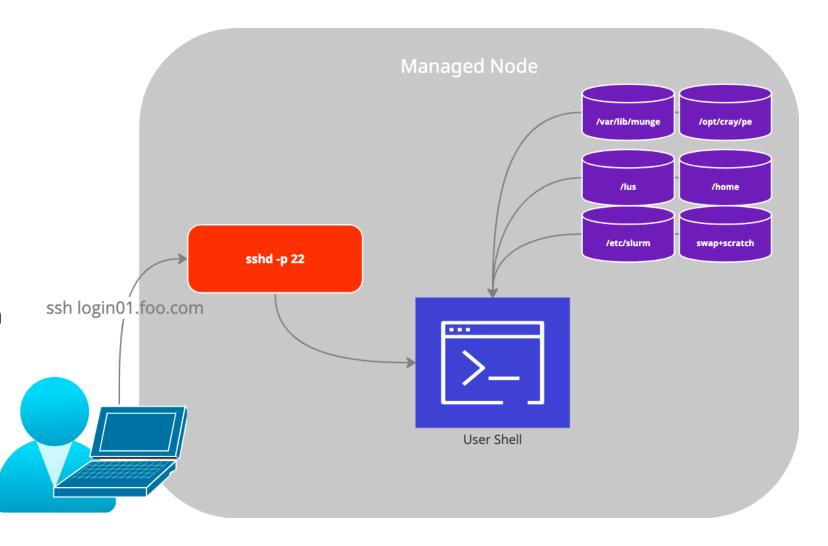

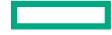

# **CUG 2022 Best Paper**

- This design evolves the concepts discussed by Eric Lund at CUG 2022
  - Works towards a solution that does not host UAIs in management K8s and further isolates user processes and decouples the architecture towards user value

# UAIS Come of Age: Hosting Multiple Custom Interactive Login Experiences Without Dedicated Hardware

Eric Lund

Hewlett Packard Enterprise

Bloomington, MN

eric.lund@hpe.com

Abstract— On HPE Cray EX systems, User Access Instances (UAIs) provide convenient lightweight temporary single-user interactive login environments. Access to a set of End-User UAIs is mediated by a Broker UAI which presents an SSH login to users. On successful login, the Broker UAI locates or creates an End-User UAI as needed for the user, then redirects the user to the End-User UAI. On reaching the End-User UAI the user sees a login environment that supports interactive work and launching of

matches the runtime environment in which the software will execute.

UAIs on the other hand appear on-demand and can run shorter- or longer-term tasks without requiring a permanent presence on the system. UAIs connect to external storage through Volume Mounts but contain no persistent state of their own. As a result, UAIs are disposable, and easily come and go

# **Shifting the Execution Model**

Hosting on UANs; (rootless) Podman; K3s, MetalLB, and HAProxy for light-weight orchestration

# **SSH with Podman**

- User uses SSH to initiate a terminal on the node
- Force the user into a Podman container with the SSHD configuration ForceCommand
- Use host network namespace to allow for job launch (e.g. Slurm, PBS)

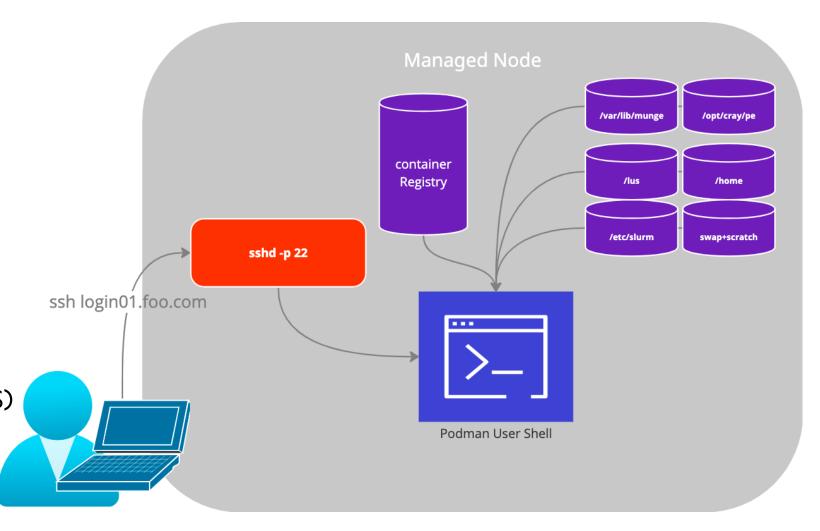

### **SSH with Podman**

- Pros
  - No extra steps for the user
  - Container image flexibility, like UAIs
  - Containers run as user (rootless)
  - Entry point can be the shell (no SSHD in the container like UAIs)
- Cons
  - Doesn't load balance across managed nodes
  - Requires port 22 on the host for SSH ForceCommand

```
uan01:~ # cat /etc/ssh/uan/sshd uai config
# uan sshd managed changes:
Port
                    22
Match User *
  AcceptEnv DISPLAY
  X11Forwarding yes
  AllowTcpForwarding yes
  PermitTTY yes
  ForceCommand podman --root /scratch/containers/$USER
run -it -h uai --cgroup-manager=cgroupfs --userns=keep-
id -v /home/users:/home/users -v
/var/run/slurm/conf/:/etc/slurm ... --network=host -e
DISPLAY=$DISPLAY registry.local/cray/uai:1.0
```

# K3s for SSH Load Balancing

- Add MetalLB to hand out external IP addresses
- Add HAProxy for SSH load-balancing
  - Each HAProxy represents a "type" of SSH ingress that initiates a rootless podman container
  - HAProxy can scale out across the managed nodes in the K3s cluster
- Podman containers still run on the Managed Node outside the purview of K3s
  - This may change in the future if orchestration of the user environment is required

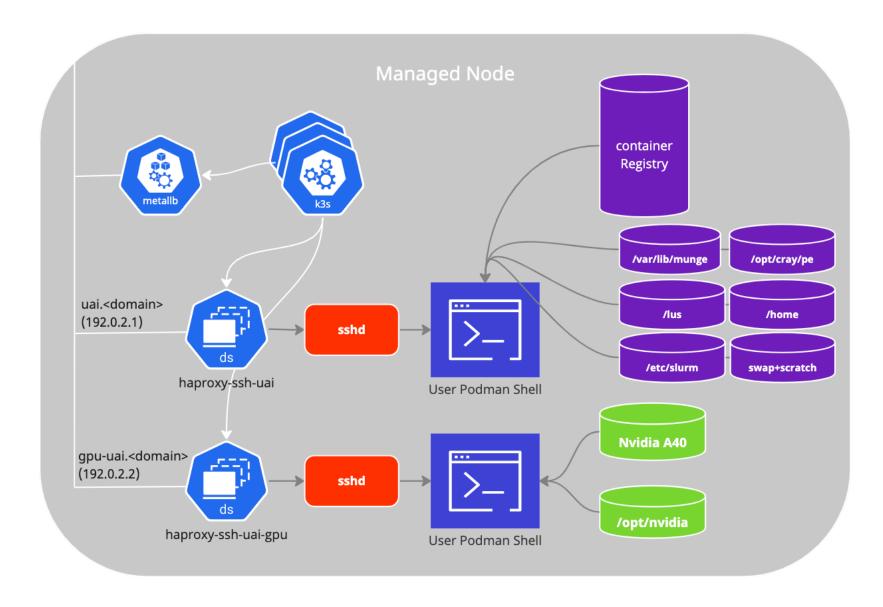

#### **Ansible Deployment**

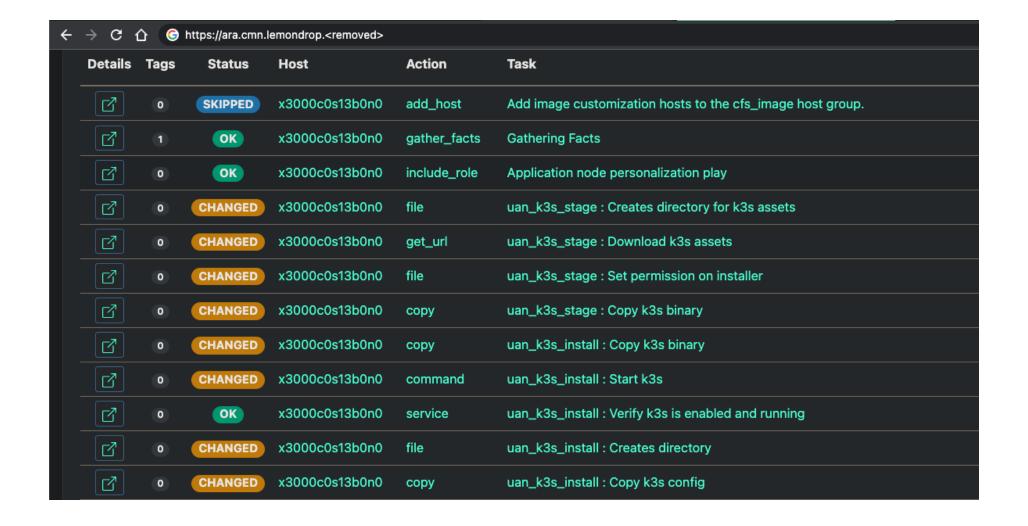

# **User Experience**

- Users SSH to DNS alias of the HAProxy IP Address assigned by MetalLB
- Each HAProxy instance has a configurable list of Managed Nodes to forward connections to
- SSHD instance on the Managed Node initiates the configurable Podman environment

```
SSH connection is routed to HAProxy and then SSHD
→ ~ ssh uai.can.lemondrop.$DOMAIN
# SSHD starts the podman container and drops the user into a shell
alanm@uai:~> sinfo
PARTITION AVAIL
                 TIMELIMIT NODES
                                   STATE NODELIST
                  infinite
                                    idle nid[000001-000018]
worka*
             up
                               18
# Running a simple job from the container
alanm@uai:~> srun -N4 /lus/snx11010/alanm/mpi hello
Hello world! I am rank 3 of 4
Hello world! I am rank 0 of 4
Hello world! I am rank 1 of 4
Hello world! I am rank 2 of 4
# Exiting the shell triggers the podman container to exit
alanm@uai:~> exit
exit
Connection to uai.can.lemondrop.$DOMAIN closed
```

# **Admin Experience**

- HAProxy K3s ConfigMap controls the SSH load balancing
- Each HAProxy represents an ingress into a configurable environment
- SSHD instance on the Managed Node initiates the configurable Podman environment with ForceCommand

```
uan01:~ # kubectl get services -A
NAMESPACE
                  NAME
                                            TYPE
                                                            CLUSTER-IP
                                                                            EXTERNAL-IP
default
                                            ClusterIP
                  kubernetes
                                                            X.X.X.
                                                                            <none>
metallb-system
                 metallb-webhook-service
                                            ClusterIP
                                                            x.x.x.x
                                                                            <none>
haproxy-uai
                 haproxy-uai
                                            LoadBalancer
                                                                            x.x.x.224
                                                           X.X.X.X.
haproxy-qpu
                                                                            x.x.x.225
                 haproxy-gpu
                                            LoadBalancer
                                                           x.x.x.x
uan01:~ # kubectl describe -n haproxy-uai cm/haproxy-uai
. . .
haproxy.cfg:
global
  log stdout format raw local0
  maxconn 1024
defaults
          global
  log
          tcp
  mode
  timeout connect 10s
  timeout client 36h
  timeout server 36h
  option dontlognull
listen ssh
  bind *:22
  balance leastconn
  mode tcp
  option tcp-check
  tcp-check expect rstring SSH-2.0-OpenSSH.*
  server uan01 uan01.can.lemondrop.<domain>:9000 check inter 10s fall 2 rise 1
```

PORT(S)

443/TCP

443/TCP

22:31865/TCP

22:31865/TCP

# **Current Limitations**

- Rootless Podman Containers and Lustre
  - The user namespace for the container shifts UIDs and GIDs outside the range that Lustre currently understands
    - While the underlying permissions are still correct, files will be shown as being owned by "nobody" and may represent a usability issue
- Secure Copy (SCP)
  - As the UAN Host SSHD is ultimately configured to use SSH Force directives, there are some use cases where SCP does not behave as intended

# **Future Opportunities**

#### • Explore load-balancing across systems

```
listen ssh
bind *:22
balance leastconn
mode tcp
server hermod_uan01 uan01.chn.hermod.<domain>:9001 check inter 10s fall 2 rise 1
server hermod_uan02 uan02.chn.hermod.<domain>:9001 check inter 10s fall 2 rise 1
server loki_uan03 uan03.chn.loki.<domain>:9001 check inter 10s fall 2 rise 1
```

#### Deploy additional services to K3s

```
helm repo add jupyterhub <a href="https://jupyterhub.github.io/helm-chart/">https://jupyterhub.github.io/helm-chart/</a>
helm upgrade --install jupyterhub jupyterhub/jupyterhub --namespace jupyter --create-namespace --values config.yaml
```

#### Consider alternatives to rootless Podman as the container runtime

- Virtual Machines
- K3s pods (similar to existing UAIs)

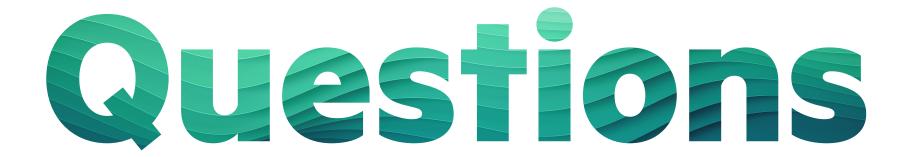

https://github.com/Cray-HPE/uan

Feature is available as a technical preview in UAN 2.5.13 and 2.6.0

alanm@hpe.com